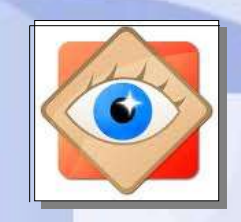

FastStone Image Viewer

astStone Image

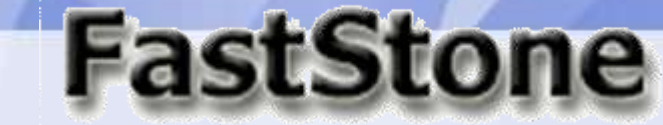

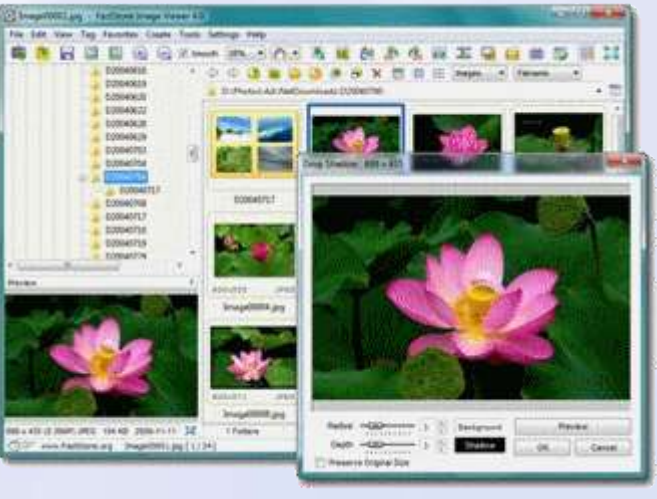

# **Je découvre les icônes de FastStone**

Charger des photos

#### **Icônes**

Les icônes sont des boutons de commande rapide. Une info -bulle en rappelle la fonction

**23**

## Sur la barre du haut : Opérations sur les photos

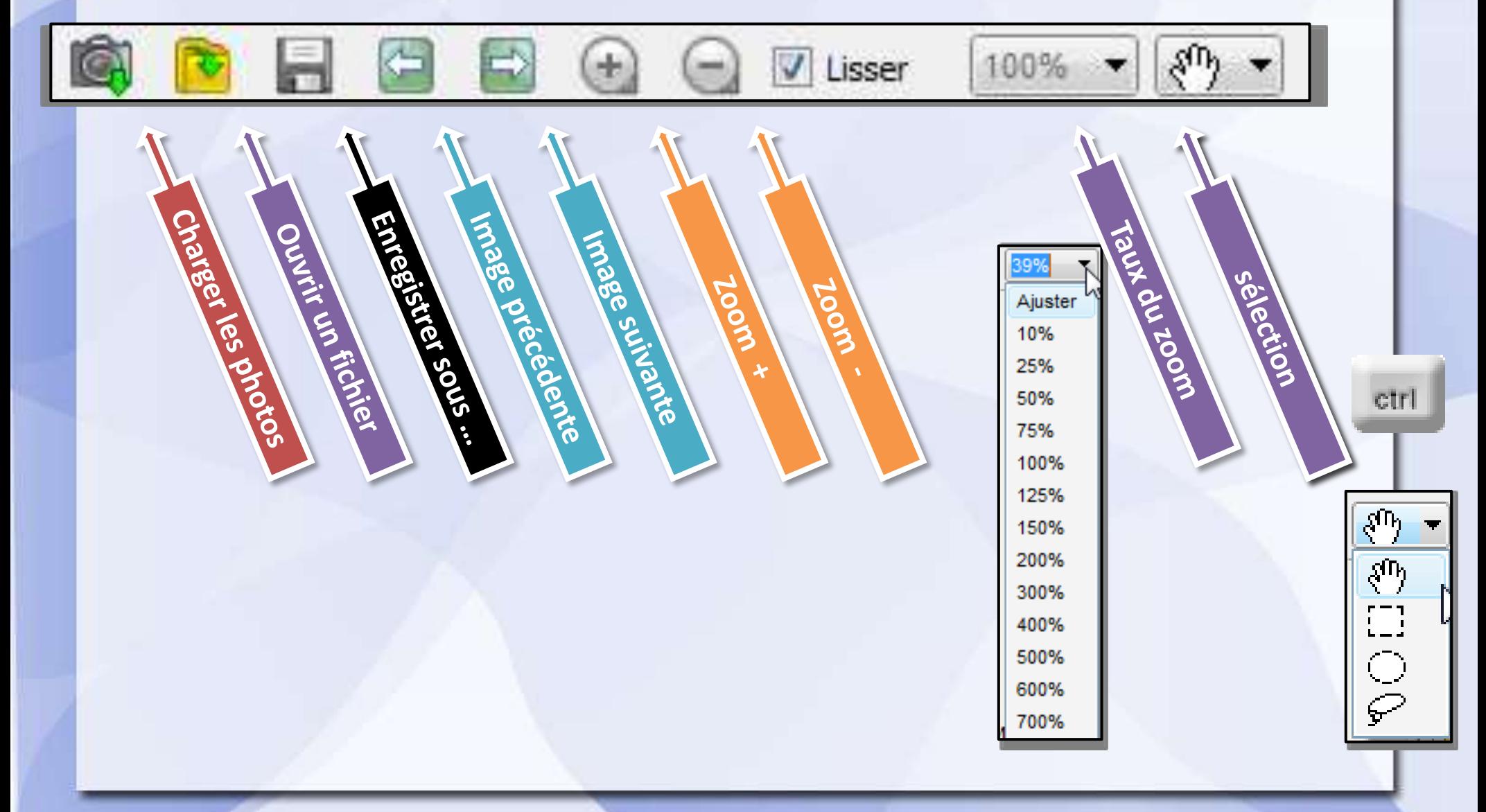

**Paramètres**

## Sur la barre du haut : Opérations sur les photos

াস 88 B τ 卣回 Lobert et répart d'un proud Rotation à droite et L. Certegistement Rompares dioines de Enregistrement Acquisition images Rogner de l'annier la photo Capture d'écran Clonet et réparer Compared Ases images In Einordard Joseph RIVELISION OF THE COLLEGE Diaporama **IMPLINER Hivora Berline Control** Capturer la fenêtre de premier plan 同 Capturer la fenêtre / l'Objet Capturer une zone Rectangulaire √ Capturer une zone à main levée Capturer tout l'écran *Les opérations de traitement des*  V Vers le visualisateur d'Images *photos seront étudiées en détail* Vers le presse-papiers Vers le fichier

# 2<sup>ème</sup> barre : Opérations sur les dossiers et les fichiers

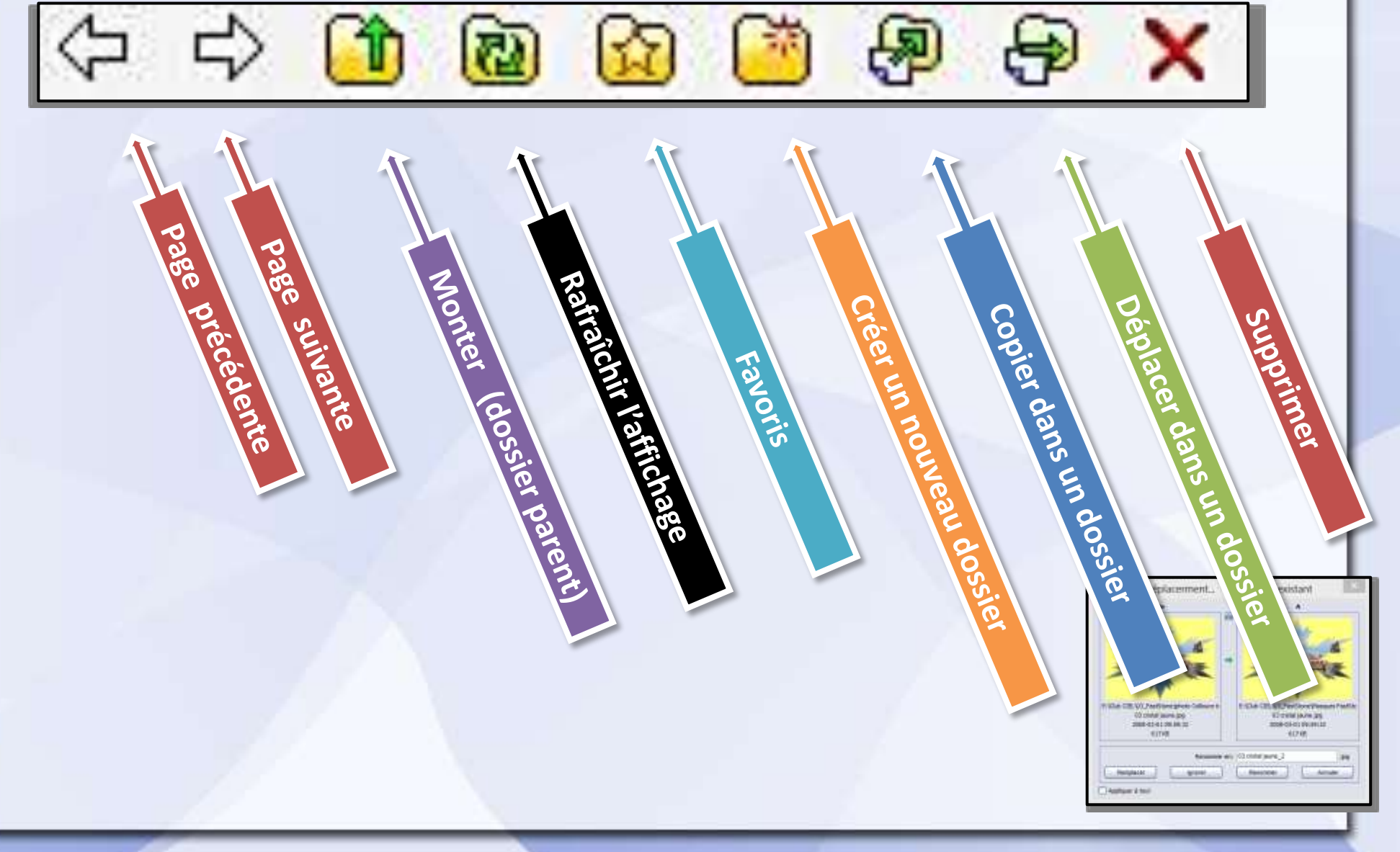

# 2<sup>ème</sup> barre : Opérations sur les dossiers et les fichiers

#### Choix des objets affichés dans les dossiers

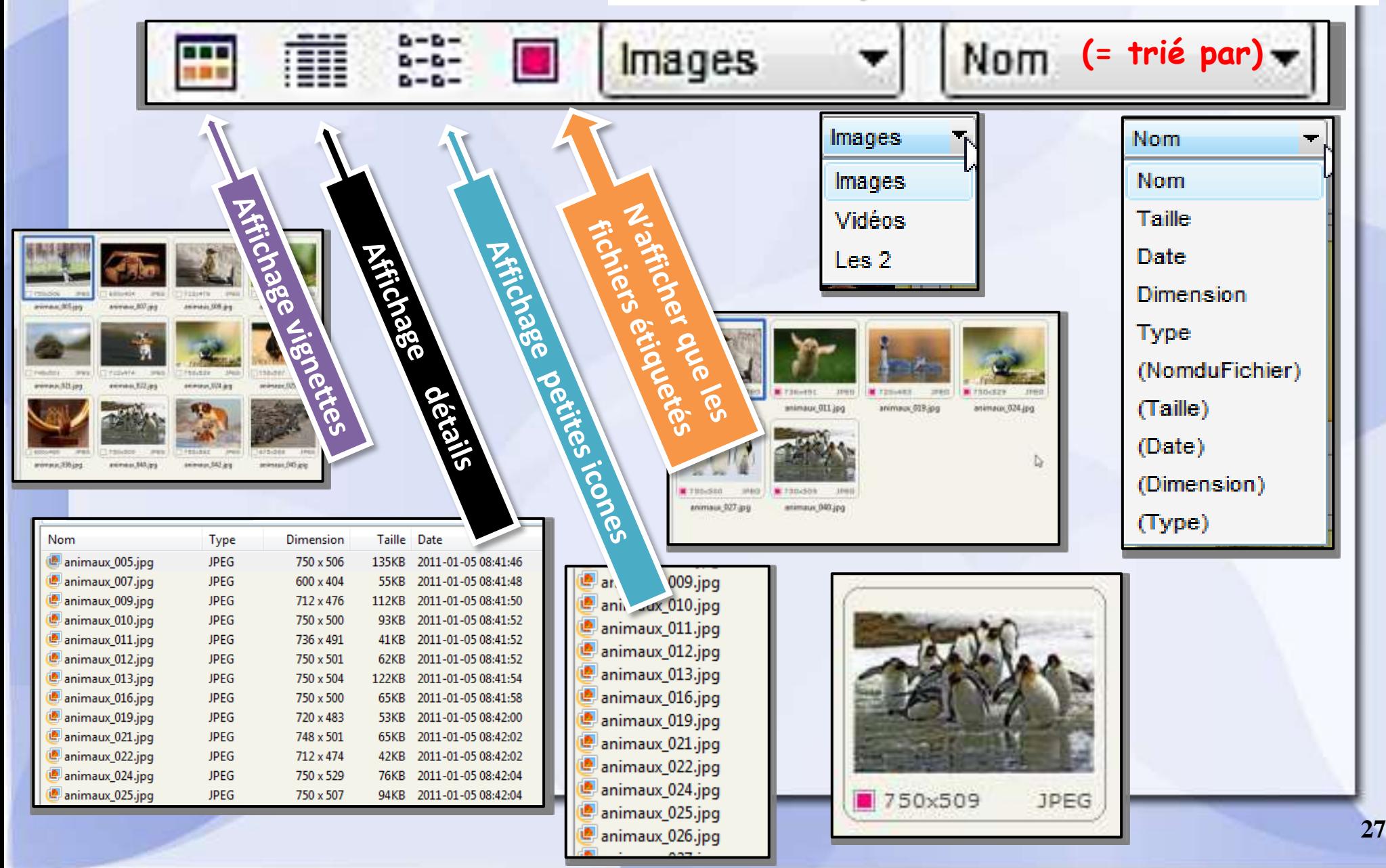